# Geant4 **Beginner Course Material**

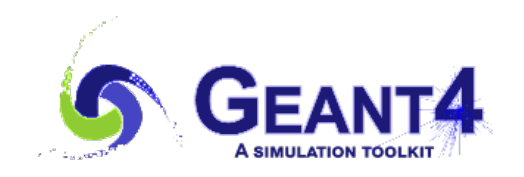

**Mihály Novák** CERN EP-SFT version: 0.0.1 (Geant4-11.00)

**May 9, 2022**

### **Table of contents**

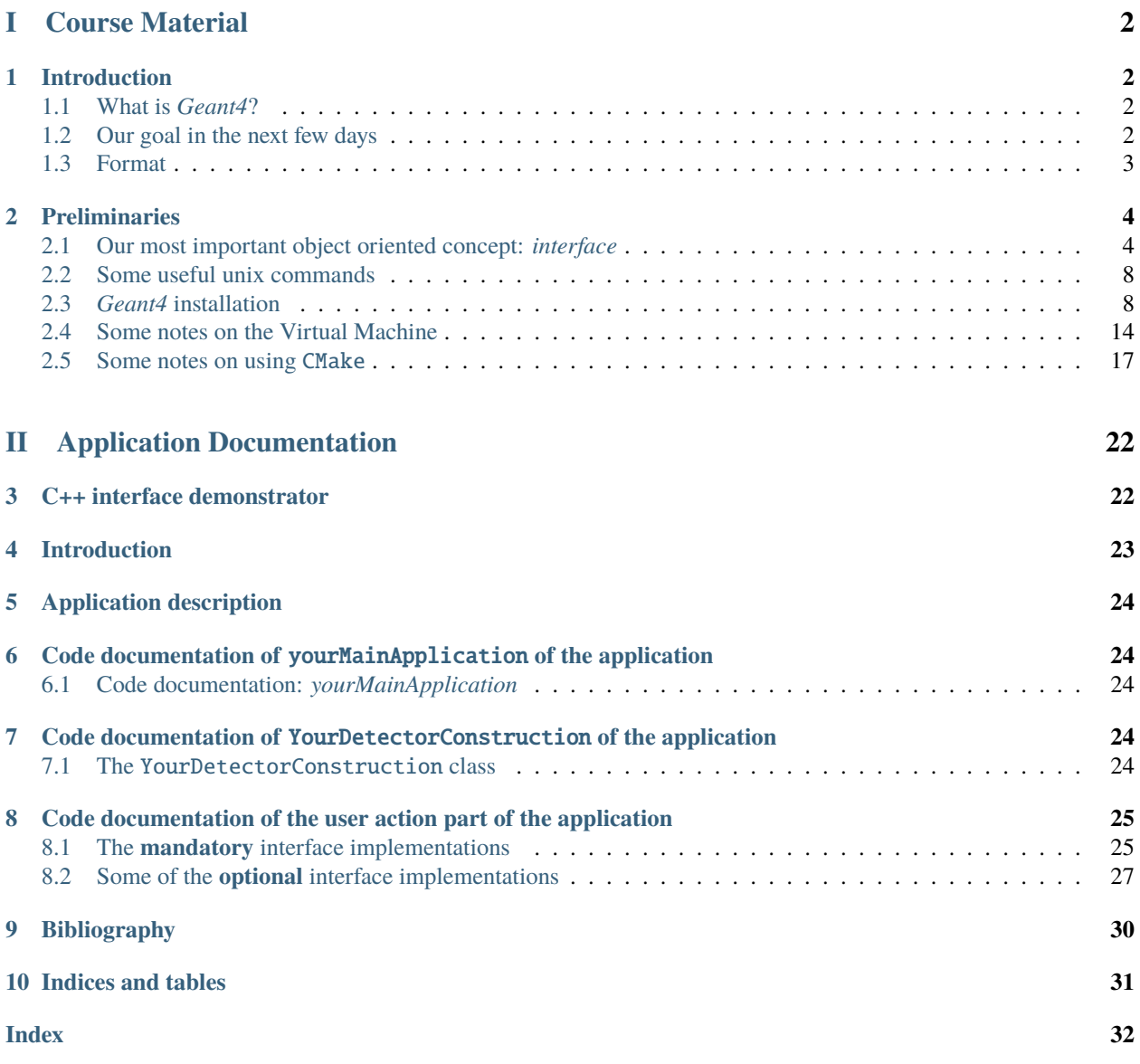

Tutorial on *Geant4* for users interested to begin or improve their usage of the [Geant4 particle transport simulation](https://geant4.web.cern.ch/) [toolkit.](https://geant4.web.cern.ch/) Appropriate for creating simulation applications in any domain, with emphasis on topics most relevant to experiments in High Energy or Nuclear Physics. This material was prepared for an interactive hands-on based tutorial course interspersed by lectures providing the necessary background information for building a progressively more complex application from scratch extensible to real use.

The course is expected to be of interest to novices and those with basic or partial familiarity with *Geant4*. Participants are expected to have a reasonable knowledge of C++.

## <span id="page-2-0"></span>**Part I Course Material**

### <span id="page-2-1"></span>**1 Introduction**

### <span id="page-2-2"></span>**1.1 What is** *Geant4***?**

*Geant4* is an open source **toolkit** for developing applications that simulates the passage of particles through matter. It is very important to understand the difference between being a **toolkit** or a concrete simulation application with a main **program**. *Geant4* as a **toolkit** *provides* all the necessary *components* that are needed *to* **describe** *and to* **solve** *particle transport* simulation *problems*.

A concrete simulation problem, with its own unique *geometrical, material configurations*, *physics* modelling *setting* etc., can be **described** by using these components eventually *leading to a given simulation application with a* **main program**. After the description of a unique simulation problem is given, *Geant4* as a **toolkit** also provides the solution of the underlying particle transport modelling problem. The **Monte Carlo method** is utilised by *Geant4* to **solve** the related transport equations taking into account the geometrical, physics, etc. constraints provided by the **toolkit** based description of the application. This eventually leads to a *setp-by-step* computation of the particle transport through the given geometry (hence the name GEometry ANd Traking), where each of the step is limited by either a geometry (e.g. volume boundary) or a physics (e.g. bremsstrahlung photon emission of an  $e^-$ ) related constraint. Several interaction points are provided for the users during this solution process for collecting and propagating information over a wide range of granularity: from the smallest, i.e. individual step level up to a complete run.

It is important to recognise, that *different* particle transport modelling *problems* require *different descriptions* (e.g. different geometry, physics configuration, etc.) *while the solution* of the transport problem itself as well as the possible user interaction points *are generic*, i.e. independent from the details of the concrete problem. This is achieved by *Geant4* through providing carefully designed **interfaces** both for the **description** of the simulation problem as well as for the user interactions (e.g. for the detector geometry description). These interfaces decouples or **abstracts** away the concrete implementation of the related components (e.g. the concrete detector geometry) from the solution algorithm while ensures that the required functionalities and information are supplied.

### <span id="page-2-3"></span>**1.2 Our goal in the next few days**

*Geant4* **toolkit developers** work directory on the toolkit continuously extending and improving its modelling, description, etc. functionalities. *Geant4* **application developers** work on developing simulation applications by describing a well defined particle transport simulation problem and configuration making use of the available functionalities of the toolkit. These simulation applications can then be utilised by any **users** to obtain the results of the related simulation problem, usually with some possible further configuration options made available by the application developer (e.g. primary particle type and/or energy). The **toolkit developers** also provides example application that very often demonstrate a particular functionality of the toolkit. These example applications are also provided by toolkit.

Our goal is to make the very first steps in the next few days on the way to become a *Geant4* **application developer**. In order to do so, you will become familiar with the most important building blocks provided by the *Geant4* **toolkit** to describe any particle transport simulation problem. These definitely include the so-called **mandatory** as well as some of <span id="page-3-1"></span>the **optional components**. While the **mandatory components**, such as the detector description, physics configuration, primary generator are essentially needed to define a particular simulation problem, the **optional** components provide the possibility to collect all the required information during the solution of the simulation problem.

### <span id="page-3-0"></span>**1.3 Format**

As mentioned above, *Geant4* application development requires the implementation of (at least the mandatory) C++ interfaces provided by the toolkit to define the particular simulation problem. As in most cases of programming, implementing example applications, with steadily increasing complexity while acquiring the theoretical background information required by the next step, provides an efficient way to reach a confident level of experience. This tutorial was designed along this experience as well. Therefore, we will implement a concrete particle transport simulation problem together from scratch in a step-by-step way. Each implementation step will be preceded by a detailed explanation of the required related theoretical background. A relatively simple simulation problem was selected in order to keep focusing on a generic *Geant4* application structure with a clear understanding of the role of the most important components and their relations instead of diving deep in one particular direction. In spite of it simplicity, our target application problem represents very well the structure of a generic *Geant4* application. Therefore, the format and content of the tutorial provide the opportunity for acquiring rather confident basic *Geant4* application developer skills.

During this process, we will heavily rely on information supplied by the *Geant4* [Book For Application Developers](https://geant4-userdoc.web.cern.ch/UsersGuides/ForApplicationDeveloper/html/index.html) completed by the source code inspection of the related interfaces and other toolkit component implementations.

#### **Take-home**

*Geant4* is a **toolkit** which means that provides the building blocks to describe your particle transport problems, then the generic solution of the transport problem using the Monet Carlo method. Toolkit developers extends the description, modelling, etc. functionalities of the toolkit while application developers provides final simulation applications based on the toolkit that can be utilised by the users.

**Tip:** The example applications, provided by the **toolkit developers** as part of the toolkit itself, serve as a good starting point for developing your own application. Try to find the closest to your needs, use it as a starting point and modify, extend according to your own modelling problem.

#### **What's next?**

Before starting to implement our target simulation problem, the next section ensures that we are all on the same (or at least similar) page regarding some technical details: understanding of some key C++ object oriented concepts such as *interfaces*, becoming familiar with our local *Geant4* implementation and *CMake* build system, etc.

#### Bals lashd

Let's cite something from the application doxygen documentation here e.g. the first the section of the final application description (not doxygen) *[final application](#page-24-0)* then now the doxygen documentation of the detector construction [YourDetectorConstruction](#page-24-5)

Here I use a link to a Geant4 file that is on GitHub [G4Electron.hh](https://github.com/Geant4/geant4/blob/geant4-11.0-release/source/particles/leptons/include/G4Electron.hh) then I use a G4 class name G4ClassNames

file names: ../fname

environment variables: G4INSTALL

G4ClassNames

*Geant4*

```
#include "G4Something.hh"
int main() {
  std::cout << " Someting " << std::endl;
  return 0;
}
```
### <span id="page-4-0"></span>**2 Preliminaries**

Some of the most important elements of the technical environment will be review very briefly in this section before moving to *Geant4*. This will include a brief recap of the most relevant (C++) *object oriented(OO) concepts* such as **interface** or a quick view on the *Geant4 toolkit* **installation**. We will get familiar with the **Virtual Machine(VM)** environment that will be used during the tutorial while we will understand how the CMake build system makes our life easier. These are all essential technical elements that we will heavily rely on during this course.

### <span id="page-4-1"></span>**2.1 Our most important object oriented concept:** *interface*

*Geant4* provides the solution to particle transport simulation problems *independently form the details* by *abstracting them away*. It has already been mentioned in the *[Introduction](#page-2-1)*, that this could be achieved by carefully designed **interfaces** that a concrete application needs to implement. Since the simulation problem is actually defined by implementing a set of *Geant4* interfaces, a clear understanding of how this object oriented concept works is essential for the rest of the course.

*Interface* is a very important object oriented concept that *captures some of the important commonalities* (behaviour, ability, etc.) of different type of objects into a *common base*. This common base *doesn't know anything about the details* of the common behaviour in a particular type of object, just *serves as a blueprint for the different types*. Then the different types take this blueprint and implement their own particular way of that common behaviour. Note, that it also ensures that all the different types that implements a common base/blueprint, for sure has that common behaviour or ability.

As a *[simple example](#page-22-1)*, suppose that we are developing a solution algorithm that at a given point requires the sum area of all the 2D shapes that the user defines as part of the input (I know. . . but keep it simple.). So the sub-problem is the *area computation* of different 2D *shapes*. We know that each 2D shape has an *area* (the commonality) but the way of its computation depends on the actual shape (different types). So one might define a *common base for all* the 2D *shapes* that contains the *common ability* of providing the *area computation* ability without implementing anything. Then *the individual shape types* takes this common base and *implements their way of area computation*. So eventually, the common functionality is **only defined in the base** but **implemented in the concrete types**. Therefore, our base serves as an *interface for* 2D *shape area computation*. Also note, that all the possible different shape types can implement our interface, even those that we do not know. Therefore, using an interface decouples the solution from the details (i.e. the actual area computation) and the remaining part of algorithm can be completed without knowing all the details.

Different object oriented languages offer slightly different syntax for implemented such interfaces. In C++ the blueprint, that contains the definitions of the *common abilities as* **pure virtual method definitions**, is usually an **abstract base class**. The **concrete types** are derived then from this common base and implements the **pure virtual methods** of the base class. A method is declared to be **pure virtual** if it do not contain any implementation that achieved by the = 0; syntax. A class is called **abstract class** if it has at least one pure virtual method. Note, that it is **not possible to instantiate** objects from an **abstract class** simply because they have at least one unimplemented method (the pure virtual).

As an example, the following shows a possible implementation of the above 2D shape **area computation interface**. While the whole **abstract** [VShape2D](#page-22-2) **base class** is shown, please note the **pure virtual** [VShape2D::Area\(\)](#page-22-3) method declaration. The complete working example is available under applications/preliminaries/cpp-interface.

```
// This is called "include guard": used to avoid double inclusion that would
// lead to double definition. Very good practice, check it and use.
#ifndef VSHAPE2D_HH
#define VSHAPE2D_HH
#include <string>
/**
 * @file VShape2D.hh
 * @class VShape2D
 * @author M. Novak
 * @date May 2022
 *
 * **Interface**, i.e. base class with a **pure virtual** method, for 2D
 * shape area computations.
 *
 * This base class is an **interface** for 2D shape area computations. It has its
 * **pure virtual** Area() method. Therefore, this method **must be implemented
 * by each derived** classes. This ensures, that whatever type of an actuall 2D
 * shape is (derived from this base class) the Area() interface method will be
 * available. Therefore, the rest of the code can be developed without knowing
 * what 2D shapes will be eventually there: they will be all `VShape2D` types
 * providing their own implementation of the Area() interface method defined
 * in this base class.
 *
 * Note, that the **pure virtual** method makes this base class **abstract**,
 * i.e. objects cannot be instantiated directly form this base class.
 */
// The `VShape2D` base class definition.
class VShape2D {
public:
  // constructor: requires the name of the shape
 VShape2D(const std::string& name) : fName(name) { }
  // destructor: no dynamic memory allocation so nothing to do
 virtual ~VShape2D() { }
  // public method to get the name: short so we implement here
  const std::string& GetName() const { return fName; }
  /**
   * The area computation *interface* method.
   *
   * Example of a **pure virtual** method that makes this base class **abstract**.
   *
   * Each 2D shape has an area but all computed differently depending on the
   * actual type of the shape. This is why it's a **pure virtual method**, i.e.
```

```
* **each derived class must implement**.
   */
  virtual double Area() = 0;/**
   * *Optional* perimeter computation method.
   *
   * Example of a **virtual** method with defult implementation in the base class.
   *
   * Each 2D shape has its own way of computing the perimeter just like the area.
   * However, we decided that actually the perimeter is not important for our
   * algorithm in most cases of shapes. Therefore, this default implementation
   * is available for each derived class and will be invoked unless the concrete
   * derived class provides its own implementation. The derived `Square` class
   * implements this method while `Circle` relyes on this defult base class
   * implementation.
   */
  virtual double Perimeter() { return 0.0; }
private:
// name of the shape
std::string fName;
};
#endif // VSHAPE2D_HH
```
And a possible implementation of the **concrete** [Square](#page-22-4) **class** that **implements the** area computation **interface** for the concrete *square* shape type. Technically it means that the [Square](#page-22-4) class is **derived from** the [VShape2D](#page-22-2) **abstract base** and **implements its pure virtual interface method**.

```
#ifndef SQUARE_HH
#define SOUARE HH
// inlcude the base class definition
#include "VShape2D.hh"
/**
* @file Square.hh
* @class Square
 * @author M. Novak
 * @date May 2022
 *
 * @brief Derived class that implements the VShape2D interface for Square-s.
 */
// square is a derived from the 2D shape base class
class Square : public VShape2D {
public:
```

```
// constructor: requires the length of the side
  // - it calls the base class constructor by passing the required name
  Square(double lside) : VShape2D("mySquare"), fSideLength(lside) { }
  // no dynamic memeory allocation so nothing to do at destruction
  \simSquare() { }
  /**
   * Actual implementation of the area computation interface method of the
   * base class.
   *
   * Square **must implement** the VShape2D::Area base class method since that's
   * a **pure virtual method**.
   *
   * @note The `override` keyword is very useful: indicates that this method
   * implements a virtual method of the base class so the compiler is
   * aware of that intention.
   */
  double Area() override { return fSideLength*fSideLength; }
  \gamma^{**} The **optional** `Perimeter` interface method implementation. */
  double Perimeter() override { return 4.0*fSideLength; }
private:
  // the only data member is the length of the edge
  double fSideLength;
};
#endif // SQUARE_HH
```
Also note, that the [VShape2D](#page-22-2) base class has an other *virtual* method, the [VShape2D::Perimeter\(\)](#page-22-5) that actually has an implementation in the base class so this method is **not pure virtual**. Since this method already has an implementation in the base class, the derived classes might optionally provide their own implementation of this method or not at all. The default implementation, i.e. the one in the base class will be used in the later case.

**Tip:** The above **dynamic** or **run-time polymorphism**, i.e. the run-time resolution of function calls, is achieved in C++ through the *combination of inheritance and virtual methods*. From the computing performance point of view, in some cases it might be beneficial to make this resolution at **compile time**. **Static** or **compile time** polymorphism can be achieved by the template metaprogramming based Curiously Recurring Template Pattern (CRTP) C++ construct.

### <span id="page-8-0"></span>**2.2 Some useful unix commands**

It might be useful to refresh some of the most important unix commands since we will work in the terminal. This can also be used during the course as a cheat sheet.

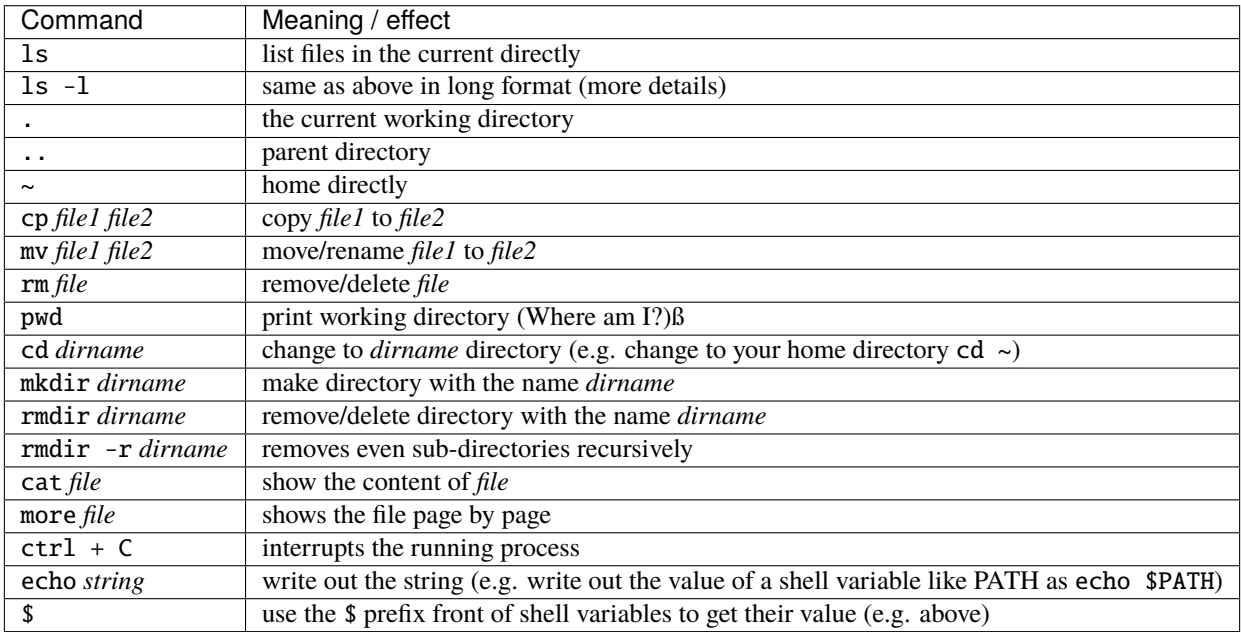

### <span id="page-8-1"></span>**2.3** *Geant4* **installation**

Building and installing *Geant4* from source will be shown very briefly in this section. This will be the standard way of using the *Geant4* toolkit when you become an experienced *Geant4* application developer (hopefully after this course). Moreover, this will also help to understand better why we decided to use the common *[Virtual Machine\(VM\)](#page-14-0)* version for this course.

While all the details regarding the installation of the *Geant4* toolkit can be found in the [Installation Guide,](https://geant4-userdoc.web.cern.ch/UsersGuides/InstallationGuide/html/) we will focus here only [building and installing from source on unix system.](https://geant4-userdoc.web.cern.ch/UsersGuides/InstallationGuide/html/installguide.html) Note, that certain softwares/libraries must be installed on your system in order to be able to build and/or use *Geant4*. These are listed in the [System/Software Prerequisites](https://geant4-userdoc.web.cern.ch/UsersGuides/InstallationGuide/html/gettingstarted.html) section of the [Installation Guide.](https://geant4-userdoc.web.cern.ch/UsersGuides/InstallationGuide/html/)

#### **Obtain the source**

The first step is to obtain the source code of the *Geant4* toolkit that can be downloaded from [Downloads](https://geant4.web.cern.ch/support/download) (see the screenshot in [Fig.](#page-9-0) [2.1\)](#page-9-0).

It will be assumed in the following that the *Geant4* source code has been downloaded to the G4DOWNLOAD directory. After moving to this directory we can see the following when we list the content with the ls command:

```
bash-3.2$ ls
geant4-v11.0.1.tar.gz
```
Then we can uncompress the source code by:

```
bash-3.2$ tar -xzvf geant4-v11.0.1.tar.gz
x geant4-v11.0.1/
```
### <span id="page-9-0"></span>Geant4 11.0

first released 10 December 2021 (patch-01, released 8 March 2022)

The Geant4 source code is freely available. See the licence conditions.

Please read the Release Notesn' before downloading or using this release. The patch contains bug fixes to release 11. patch-01d"), we suggest you to download the complete source with the patch applied; it is required to apply a full rebuild

#### Source files

Please choose the archive best suited to your system and archiving tool:

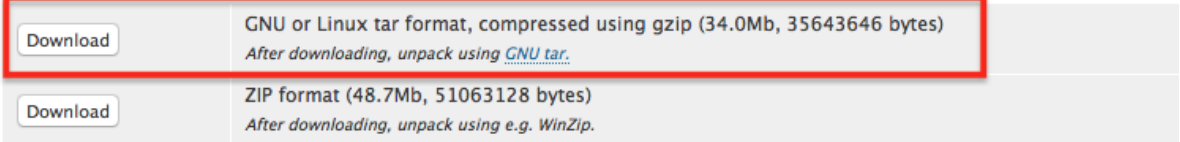

Please choose the archive best suited to your system and archiving tool:

#### Data files  $(*)$

For specific, optional physics processes some of the following files are required. The file format is compatible with Unix, (

Fig. 2.1: *Geant4* page screen shot for downloading the toolkit source code

(continued from previous page)

```
x geant4-v11.0.1/.github/
x geant4-v11.0.1/.github/CODEOWNERS
x geant4-v11.0.1/.gitignore
x geant4-v11.0.1/CMakeLists.txt
x geant4-v11.0.1/CONTRIBUTING.rst
x geant4-v11.0.1/LICENSE
x geant4-v11.0.1/README.rst
x geant4-v11.0.1/ReleaseNotes/
x geant4-v11.0.1/ReleaseNotes/Beta4.10.0-1.txt
x geant4-v11.0.1/ReleaseNotes/Beta4.10.1-1.txt
x geant4-v11.0.1/ReleaseNotes/Beta4.10.2-1.txt
x geant4-v11.0.1/ReleaseNotes/Beta4.10.3-1.txt
x geant4-v11.0.1/ReleaseNotes/Beta4.10.4-1.txt
...
```
that eventually will create a subdirectory in the G4DOWNLOAD directory containing all the source codes:

bash-3.2\$ ls geant4-v11.0.1 geant4-v11.0.1.tar.gz

It will be assumed in the following that the created subdirectory, with all the uncompressed *Geant4* source code, is G4SRC. This means G4SRC = full/path/to/geant4-v11.0.1 in the above example (please note, that you need to replace /full/path/to with your actual path to the uncompressed source directory), that can be set as an environment variable as:

bash-3.2\$ export G4SRC=/full/path/to/geant4-v11.0.1

Then we can check if everything set properly by writing the value of the newly created environment variable as:

<span id="page-10-1"></span>bash-3.2\$ echo \$G4SRC /full/path/to/geant4-v11.0.1

and eventually move to the source code directory and list the content as:

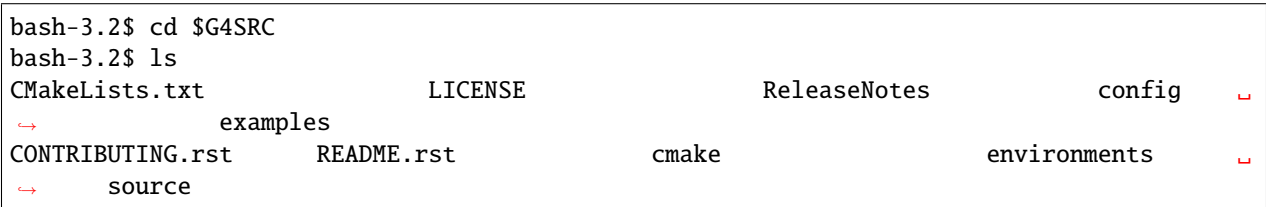

#### <span id="page-10-0"></span>**Configure, build and install**

We will create a build subdirectory here that will be used then to store our build configuration and Makefiles generated by using CMake (see some reasons later *[why we use it](#page-17-0)*). So we crate the build subdirectory inside the G4SRC and change to that:

bash-3.2\$ mkdir \$G4SRC/build bash-3.2\$ cd \$G4SRC/build

Then we will use CMake to configure the build and generate the corresponding unix Makefiles. Note, that having the appropriate version of CMake installed and available on your system is part of the [Prerequisites](https://geant4-userdoc.web.cern.ch/UsersGuides/InstallationGuide/html/gettingstarted.html) for building and/or using *Geant4*.

There are several configuration options to set how *Geant4* is built, installed and what optional components of the toolkit are enabled. Some of them are provided by CMake itself while there are several *Geant4* specific configuration options. All of them are listed and described in the [Build Option](https://geant4-userdoc.web.cern.ch/UsersGuides/InstallationGuide/html/installguide.html#geant4-build-options) section of the [Installation Guide.](https://geant4-userdoc.web.cern.ch/UsersGuides/InstallationGuide/html/)

One very useful CMake option is CMAKE\_INSTALL\_PREFIX. This can be used to set the required installation location. Suppose that we want to install *Geant4* under a path/to/install/dir, that actually we also set to be stored in a new environment variable G4INSTALL (by export-ing it similarly to G4SRC above), we can configure the build as -DCMAKE\_INSTALL\_PREFIX=\$G4INSTALL. An other, already *Geant4* specific CMake configuration option, is GEANT4\_INSTALL\_DATA with the possible values of ON/OFF(default). Turning this ON results in downloading and installing all the datasets that *Geant4* requires. Please note, that all the *Geant4* configuration and build options starts with the GEANT4\_ prefix. Beyond the *optional* configuration options mentioned so far, CMake has a *required* input argument. This is the *top level* CMakeLists.txt CMake input file location, that is usually located in the main directory of the projects. In our case, this is the parent directory of our current \$G4SRC/build. Therefore, configuring our current *Geant4* build from the \$G4SRC/build subdirectory, such that we require

- to install the toolkit under \$G4INSTALL : -DCMAKE\_INSTALL\_PREFIX=\$G4INSTALL
- downloading and installing all *Geant4* datasets: -DGEANT4\_INSTALL\_DATA=ON

can be down as:

```
bash-3.2$ cmake ../ -DCMAKE_INSTALL_PREFIX=$G4INSTALL -DGEANT4_INSTALL_DATA=ON
-- The C compiler identification is GNU 10.2.0
-- The CXX compiler identification is GNU 10.2.0
-- Checking whether C compiler has -isysroot
-- Checking whether C compiler has -isysroot - yes
-- Checking whether C compiler supports OSX deployment target flag
-- Checking whether C compiler supports OSX deployment target flag - yes
-- Detecting C compiler ABI info
```

```
-- Detecting C compiler ABI info - done
...
-- Found Threads: TRUE
-- The following Geant4 features are enabled:
CMAKE_CXX_STANDARD: Compiling against C++ Standard '17'
GEANT4_BUILD_MULTITHREADED: Build multithread enabled libraries
GEANT4_BUILD_TLS_MODEL: Building with TLS model 'initial-exec'
GEANT4_USE_SYSTEM_EXPAT: Using system EXPAT library
-- Configuring done
-- Generating done
-- Build files have been written to: ...
```
**Tip:** After the configuration, still inside the G4SRC/build subdirectory, one can inspect/change the configuration options before the build by bash-3.2\$ ccmake . that will open the configuration settings and offers the possibility to e.g. change values. Try this out, especially its advanced mode using the t key to see the large number of configuration options that *Geant4* provides.

After the successful configuration (i.e. receiving no configuration errors above), one can easily build and install the *Geant4* toolkit now as (-j6 building parallel with 6 threads):

```
bash-3.2$ make -16[ 0%] Creating directories for 'G4INCL'
[ 0%] Creating directories for 'G4SAIDDATA'
[ 0%] Creating directories for 'G4ENSDFSTATE'
[ 1%] Creating directories for 'G4PII'
[ 1%] Creating directories for 'RealSurface'
[ 1%] Creating directories for 'G4ABLA'
[ 1%] Performing download step (download, verify and extract) for 'G4SAIDDATA'
[ 1%] Performing download step (download, verify and extract) for 'G4PII'
[ 1%] Performing download step (download, verify and extract) for 'G4ENSDFSTATE'
[ 1%] Performing download step (download, verify and extract) for 'G4ABLA'
[ 1%] Performing download step (download, verify and extract) for 'G4INCL'
[ 1%] Performing download step (download, verify and extract) for 'RealSurface'
-- Downloading...
...
[100%] Building CXX object source/CMakeFiles/G4physicslists.dir/physics_lists/util/src/
˓→G4HadProcesses.cc.o
[100%] Building CXX object source/CMakeFiles/G4physicslists.dir/physics_lists/util/src/
˓→G4PhysListUtil.cc.o
[100%] Building CXX object source/CMakeFiles/G4physicslists.dir/physics_lists/util/src/
˓→G4WarnPLStatus.cc.o
[100%] Linking CXX shared library ../BuildProducts/lib/libG4physicslists.dylib
[100%] Built target G4physicslists
```
then after the successful build, install the *Geant4* toolkit under the previously set \$G4INSTALL location as:

```
bash-3.2$ make install
[ 0%] Built target G4ENSDFSTATE
[ 0%] Built target G4INCL
[ 0%] Built target G4ABLA
[ 1%] Built target G4SAIDDATA
[ 2%] Built target G4PII
[ 2%] Built target RealSurface
[ 2%] Built target G4NDL
[ 2%] Built target G4PARTICLEXS
...
-- Installing: ...
```
This last step above only makes all the headers, configuration files, libraries that have been just built to the location specified during the configuration. Before starting to use the freshly installed *Geant4* toolkit on our system, one needs to make sure that all the related environment settings are done (e.g. setting PATH, \*\_LIBRARY\_PATH or other *Geant4* specific environment variables such as data set location, etc.). All the details are given in the [Postinstall Setup](https://geant4-userdoc.web.cern.ch/UsersGuides/InstallationGuide/html/postinstall.html) of the [Installation Guide.](https://geant4-userdoc.web.cern.ch/UsersGuides/InstallationGuide/html/) This can be done by using the script provided after the installation under \$G4INSTALL/bin as:

```
bash-3.2$ source $G4INSTALL/bin/geant4.sh
bash-3.2$ echo $G4LEDATA
/what/you/set/as/install/location/share/Geant4-11.0.1/data/G4EMLOW8.0
```
This above includes writing out one of the *Geant4* specific environment variable value just for cross checking that everything is set as we expect.

#### **Try an example application**

As an example, we can build and execute one of the *Geant4* example applications that are delivered by the toolkit. They can be found under the \$G4SRC/examples. We can try one of the *basic* examples like /basic/B1. So first change the directory to this location and create a build subdirectory there and entering:

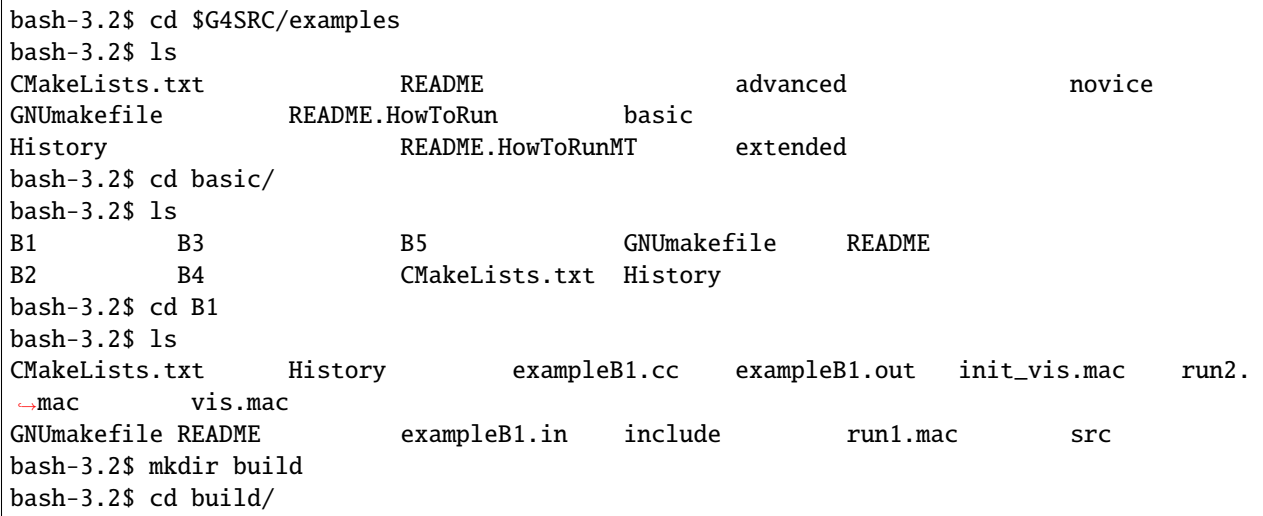

Then the build of the example can be configured by using CMake as:

```
bash-3.2$ cmake ../ -DGeant4_DIR=$G4INSTALL/lib/Geant4-11.0.1/
-- The C compiler identification is GNU 10.2.0
-- The CXX compiler identification is GNU 10.2.0
-- Checking whether C compiler has -isysroot
-- Checking whether C compiler has -isysroot - yes
...
-- Generating done
-- Build files have been written to: ...
```
Note, that as before, CMake requires the location of the top level CMakeLists.txt of the project and the location of the *Geant4* toolkit CMake configuration file, that has been installed under the \$G4INSTALL/lib/Geant4-11.0.1/ location. This latter must be provided through the *Geant4\_DIR* CMake configuration option as shown above. One can export this location into an environmental variable (e.g. export G4COMP=\$G4INSTALL/lib/Geant4-11.0.1/) then the above configuration can be shorten as -DGeant4\_DIR=\$G4COMP. This latter is done in the provided Virtual Machine that we will discuss below.

Following the successful configuration phase, the example can be built as:

```
bash-3.2$ make -j6
Scanning dependencies of target exampleB1
[ 37%] Building CXX object CMakeFiles/exampleB1.dir/src/DetectorConstruction.cc.o
[ 37%] Building CXX object CMakeFiles/exampleB1.dir/exampleB1.cc.o
[ 37%] Building CXX object CMakeFiles/exampleB1.dir/src/ActionInitialization.cc.o
[ 75%] Building CXX object CMakeFiles/exampleB1.dir/src/EventAction.cc.o
[ 75%] Building CXX object CMakeFiles/exampleB1.dir/src/RunAction.cc.o
[ 75%] Building CXX object CMakeFiles/exampleB1.dir/src/PrimaryGeneratorAction.cc.o
[ 87%] Building CXX object CMakeFiles/exampleB1.dir/src/SteppingAction.cc.o
[100%] Linking CXX executable exampleB1
[100%] Built target exampleB1
```
then execute the simulation by using one of the provided *Geant4* macro file (don't care about the details now, we will become familiar will all the details during this week):

```
bash-3.2$ ./exampleB1 run1.mac
          ################################
          !!! G4Backtrace is activated !!!
          ################################
**************************************************************
Geant4 version Name: geant4-11-00-patch-01 [MT] (8-March-2022)
 << in Multi-threaded mode >>
                       Copyright : Geant4 Collaboration
                      References : NIM A 506 (2003), 250-303
                                 : IEEE-TNS 53 (2006), 270-278
                                 : NIM A 835 (2016), 186-225
                             WWW : http://geant4.org/
**************************************************************
```
<<< Reference Physics List QBBC

```
(continued from previous page)
```

```
Visualization Manager instantiating with verbosity "warnings (3)"...
Visualization Manager initialising...
Registering graphics systems...
You have successfully registered the following graphics systems.
...
Pool ID '15G4CountedObjectIvE', size : 0.000961 MB
Number of memory pools allocated: 5; of which, static: 0
Dynamic pools deleted: 5 / Total memory freed: 0.0067 MB
============================================================
G4Allocator objects are deleted.
UImanager deleted.
StateManager deleted.
RunManagerKernel is deleted. Good bye :)
RunManager is deleted.
```
So we can conclude that everything works fine!

#### <span id="page-14-0"></span>**2.4 Some notes on the Virtual Machine**

As it was shown in the previous section, the *Geant4* toolkit offers a large variety of configuration options. Some of these options enables optional components or makes possible to select the preferred solution from the available set of alternatives. The different configurations results in *Geant4* installations with different functionalities and characteristics. Moreover, some of the components that can be enabled or selected by such configuration options requires extra libraries to be installed and available on the system as prerequisites. One good example is the visualisation option offered by the toolkit. *Geant4* provides several alternative [Visualization Drivers](https://geant4-userdoc.web.cern.ch/UsersGuides/ForApplicationDeveloper/html/Visualization/visdrivers.html?highlight=visuall) from which the user can select the preferred one at the configuration time of the toolkit build. However, the different drivers require different graphics systems being available (e.g. OpenGL, X11, Qt, etc.). These are not only platform dependent but very often not trivial to set.

Using the Virtual Machine(VM) ensures, that we all have access to a *Geant4* toolkit installation with exactly the same build and environmental configuration on the same platform. This greatly simplifies the common setup problem and ensures that we are all on the same page. The *Geant4* VM, that will be used throughout this course, is kindly provided by the [Laboratoire de Physique des Deux Infinis Bordeaux \(LP2i Bordeaux\), CNRS/IN2P3/Bordeaux University.](https://extra.lp2ib.in2p3.fr/G4/) Please see the corresponding [README](https://heberge.lp2ib.in2p3.fr/G4VM/Vmware/Stable/geant4.11.0.1/readme-g4.11.0.1) for more information.

There is a default local1 user account created on your linux VM with the local1 password (the root password is rocky8.5). The /home/local1 home directory location is set in the HOME environmental variable. There are several *Geant4* specific environmental variables set in the system. You can see them by:

```
localhost.localdomain:/local1 < 63 >printenv | grep G4
G4INSTALL=/usr/local/geant4.11.0.1
G4BUILD=/usr/local/src/build
G4ALPHAHPDATA=/usr/local/geant4.11.0.1/share/Geant4-11.0.1/data/G4TENDL1.4/Alpha
G4UI_USE_TCSH=1
G4SAIDXSDATA=/usr/local/geant4.11.0.1/share/Geant4-11.0.1/data/G4SAIDDATA2.0
G4INCL=/usr/local/geant4.11.0.1/share/Geant4-11.0.1/data/G4INCL1.0
G4REALSURFACEDATA=/usr/local/geant4.11.0.1/share/Geant4-11.0.1/data/RealSurface2.2
G4VIS_USE=1
G4LEVELGAMMADATA=/usr/local/geant4.11.0.1/share/Geant4-11.0.1/data/PhotonEvaporation5.7
```
<span id="page-15-0"></span>G4UI\_USE\_QT=1 G4LIB\_USE\_GDML=1 G4EXAMPLES=/usr/local/geant4.11.0.1/share/Geant4-11.0.1/examples G4LIB=/usr/local/geant4.11.0.1/lib64 G4NEUTRONXSDATA=/usr/local/geant4.11.0.1/share/Geant4-11.0.1/data/G4PARTICLEXS4.0 G4COMP=/usr/local/geant4.11.0.1/lib64/Geant4-11.0.1 G4SRC=/usr/local/src/geant4-v11.0.1 G4VIS\_BUILD\_OPENGLX\_DRIVER=1 G4ANALYSIS\_USE=1 G4LIB\_BUILD\_GDML=1 G4TRITONHPDATA=/usr/local/geant4.11.0.1/share/Geant4-11.0.1/data/G4TENDL1.4/Triton G4VIS\_USE\_OPENGLX=1 G4RADIOACTIVEDATA=/usr/local/geant4.11.0.1/share/Geant4-11.0.1/data/RadioactiveDecay5.6 G4NEUTRONHPDATA=/usr/local/geant4.11.0.1/share/Geant4-11.0.1/data/G4NDL4.6 G4ABALDATA=/usr/local/geant4.11.0.1/share/Geant4-11.0.1/data/G4ABLA3.1 G4ENSDFSTATEDATA=/usr/local/geant4.11.0.1/share/Geant4-11.0.1/data/G4ENSDFSTATE2.3 G4INCLUDE=/usr/local/geant4.11.0.1/include/Geant4 G4PIIDATA=/usr/local/geant4.11.0.1/share/Geant4-11.0.1/data/G4PII1.3 G4SYSTEM=Linux-g++ G4DEUTERONHPDATA=/usr/local/geant4.11.0.1/share/Geant4-11.0.1/data/G4TENDL1.4/Deuteron G4PARTICLEXSDATA=/usr/local/geant4.11.0.1/share/Geant4-11.0.1/data/G4PARTICLEXS4.0 G4WORKDIR=/home/local1/geant4/work G4HE3HPDATA=/usr/local/geant4.11.0.1/share/Geant4-11.0.1/data/G4TENDL1.4/He3 G4PROTONHPDATA=/usr/local/geant4.11.0.1/share/Geant4-11.0.1/data/G4TENDL1.4/Proton G4LEDATA=/usr/local/geant4.11.0.1/share/Geant4-11.0.1/data/G4EMLOW8.0

in a terminal window. You can open a Terminal window in your system by clicking Activities -> Terminal. Some of these, e.g. the *Geant4* data set location related variables like the G4LEDATA that points to the low energy EM physics data set location, are **required** to be set for the operation of *Geant4*. These required environmental variables are usually set in the post-install procedure (see at the end of the *[Configure, build and install,](#page-10-0)* part above). Other *Geant4*, **optional** environmental variables are set in your VM system simply for convenience. These can be grouped to *Geant4* (build) configuration and some location related environmental variables. The first set was used during the production of the VM build of the toolkit to turn ON/OFF some of the *Geant4* optional CMake configuration option e.g.

- G4VIS\_USE\_OPENGLX: that was used to turn ON/OFF the GEANT4\_USE\_OPENGL\_X11 *Geant4* optional CMake configuration option for enabling the visualization component with OpenGL-Xlib driver (i.e. OpenGL with the X11 X Window System).
- G4UI\_USE\_QT: that was used to turn ON/OFF the GEANT4\_USE\_QT *Geant4* optional CMake configuration option for enabling the Qt based Graphical User Interface (GUI)

The second set contains those variables that makes easy the locate the directories of the *Geant4* source code (G4SRC), install (G4INSTALL) or the configuration location (G4COMP) that needs to be provided in the required Geant4\_DIR CMake input variable when compiling any *Geant4* applications. You can print any of these variable values just before by:

```
localhost.localdomain:/local1 < 67 >echo $G4SRC
/usr/local/src/geant4-v11.0.1
```
Note, that (some of) the location related variables are the same as above when the *Geant4* toolkit was *[built and installed](#page-8-1) [from source](#page-8-1)*. Therefore, we can follow exactly the same steps (and commands but now on the VM) to configure, build and execute the /examples/basic/B1 example application. The only difference is, that now we (the local1 user) has nor right to modify the system. We can overcome this by simple copying the example to somewhere our user area.

<span id="page-16-0"></span>We will use the G4WORKDIR=/home/local1/geant4/work directory throughout this course that first we make sure that it exists, then copy the /examples/basic/B1 example application codes:

```
localhost.localdomain:/work < 84 >mkdir -p ~/geant4/work/
localhost.localdomain:/work < 85 >cd ~/geant4/work/
localhost.localdomain:/work < 86 >cp -r $G4SRC/examples/basic/B1 .
localhost.localdomain:/work < 87 >ls
/home/local1/geant4/work
B1/
```
Then we can create the build directory, configure and build the application as:

```
localhost.localdomain:/work < 88 >cd B1
localhost.localdomain:/B1 < 89 >mkdir build
localhost.localdomain:/B1 < 90 >cd build/
localhost.localdomain:/build < 91 >cmake ../ -DGeant4_DIR=$G4COMP
-- The C compiler identification is GNU 8.5.0
-- The CXX compiler identification is GNU 8.5.0
-- Detecting C compiler ABI info
-- Detecting C compiler ABI info - done
...
-- Build files have been written to: /home/local1/geant4/work/B1/build
localhost.localdomain:/build < 92 >make
[ 12%] Building CXX object CMakeFiles/exampleB1.dir/exampleB1.cc.o
[ 25%] Building CXX object CMakeFiles/exampleB1.dir/src/ActionInitialization.cc.o
[ 37%] Building CXX object CMakeFiles/exampleB1.dir/src/DetectorConstruction.cc.o
[ 50%] Building CXX object CMakeFiles/exampleB1.dir/src/EventAction.cc.o
[ 62%] Building CXX object CMakeFiles/exampleB1.dir/src/PrimaryGeneratorAction.cc.o
[ 75%] Building CXX object CMakeFiles/exampleB1.dir/src/RunAction.cc.o
[ 87%] Building CXX object CMakeFiles/exampleB1.dir/src/SteppingAction.cc.o
[100%] Linking CXX executable exampleB1
[100%] Built target exampleB1
```
We can run the example application just as before by ./exampleB1 run1.mac but now we also have the possibility to execute the application with visualisation. This can be achieved by executing the application without providing any input macro file as ./exampleB1.

**Note:** All above was just to become familiar with the provided VM so you are not expected to understand much about what's happening in the *Geant4* application. Concentrate only to keep in mind some of the useful location related environmental variables as G4SRC or G4COMP and the way they are used. You will become familiar with all the remaining technical and toolkit related details during this course.

**Tip:** You might want to make sure at this point that one of your preferred editor for coding is available on the VM system. I will use the atom editor during the course that you can install by opening the internet browser (Activities -> Firefox or from the terminal as firefox) and typing atom.

#### <span id="page-17-0"></span>**2.5 Some notes on using** CMake

Let me demonstrate here with a single example how CMake helps us when building a *Geant4* simulation application. Consider the following simple *"Hello World!"* C++ code, created and saved to our VM \$HOME/geant4/work/ preli\_cmake directory area into the simple ourmain.cc (that can be created by either the cat > ourmain.cc or tee main.cc):

```
localhost.localdomain:/geant4-v11.0.1 < 108 >mkdir -p $HOME/geant4/work/preli_cmake
localhost.localdomain:/geant4-v11.0.1 < 109 >cd $HOME/geant4/work/preli_cmake/
localhost.localdomain:/preli_cmake < 110 >cat > ourmain.cc
```

```
#include <iostream>
int main() {
  std::cout << " Hello World! " << std::endl;
 return 0;
}
```
that we can compile and run as:

```
localhost.localdomain:/preli_cmake < 115 >g++ -o ourmain ourmain.cc
localhost.localdomain:/preli_cmake < 116 >./ourmain
Hello World!
```
Now try to use something in this simple application from the *Geant4* toolkit installed on the system under the G4INSTALL. Keeping it simple, we can declare a variable but using a *Geant4* defined type, e.g. G4double from \$G4SRC/source/global/management/include/G4Types.hh, instead of the standard C++ one e.g.

```
#include <iostream>
// include the Geant4 header where the G4double variable defined
#include "G4Types.hh"
int main() {
  // a Geant4 defined variable type (form $G4SRC/source/global/management/include/
\rightarrowG4Types.hh)
 G4double x = 1.23;
  std::cout << " Hello World! " << std::endl;
 return 0;
}
```
when we try to compile now as before, we get an error:

```
localhost.localdomain:/preli_cmake < 117 >g++ -o ourmain ourmain.cc
ourmain.cc:4:10: fatal error: G4Types.hh: No such file or directory
#include "G4Types.hh"
          \land~~~~~~~~~~~
compilation terminated.
```
<span id="page-18-0"></span>simply because the compiler doesn't know where the look for the G4Types.hh header file. We can resolve this by simply adding the \$G4INSTALL/include/Geant4 directory to the locations where the compiler looks for include files. This can be done with the -I flag as:

```
localhost.localdomain:/preli_cmake < 123 >g++ -I $G4INSTALL/include/Geant4 -o ourmain␣
˓→ourmain.cc
localhost.localdomain:/preli_cmake < 124 >./ourmain
Hello World!
```
Cool. But what if I want to use now something that needs more than the declaration (more than the header) i.e. the library as well? A simply example is G4cout, G4endl from the \$G4SRC/source/global/management/include/ globals.hh (actually deeper but never mind, this include works fine) that is the *Geant4* version of std::cout, std::endl

```
#include <iostream>
// include the Geant4 header for G4cout and G4endl (also includes G4Types.hh)
#include "globals.hh"
int main() \{// a Geant4 defined variable type (form $G4SRC/source/global/management/include/
\rightarrowG4Types.hh)
 G4double x = 1.23;
  // write out the variable value using G4cout
 G4cout \ll " x = " \ll x \ll G4endl;
  std::cout << " Hello World! " << std::endl;
  return 0;
}
```
However, when compiling this like before we get an error:

```
localhost.localdomain:/preli_cmake < 138 >g++ -I $G4INSTALL/include/Geant4 -o ourmain␣
˓→ourmain.cc
In file included from /usr/local/geant4.11.0.1/include/Geant4/globals.hh:50,
                 from ourmain.cc:4:
/usr/local/geant4.11.0.1/include/Geant4/G4String.hh:117:31: error: 'std::string_view'␣
˓→has not been declared
   inline G4int compareTo(std::string_view, caseCompare mode = exact) const;
```
We need to make sure now that the application is linked with the required libraries, located libG4global and libG4ptl that are under the G4INSTALL/lib64 directory. The library location can be specified as -L\$G4INSTALL/ lib64 then linked as -lG4global -lG4ptl. We also need to specify the C++ standard, since *Geant4* requires now C++ standard 17, that can be done by -std=c++17. (Moreover, for some reasons having the LD\_LIBRARY\_PATH set is not enough on the VM but we need to set the run-time linker path as well with -Wl,-rpath, \$G4INSTALL/lib64) So eventually all these would lead to:

```
localhost.localdomain:/preli_cmake < 172 >g++ -std=c++17 -I $G4INSTALL/include/Geant4 -o␣
˓→ourmain ourmain.cc -L$G4INSTALL/lib64 -Wl,-rpath,$G4INSTALL/lib64 -lG4global -lG4ptl
localhost.localdomain:/preli_cmake < 173 >./ourmain
x = 1.23
```
<span id="page-19-0"></span>Hello World!

Not negligible details, but have a look how many different libraries are under \$G4INSTALL/lib64!

So just copy now the \$G4SRC/examples/basic/B1/CMakeLists.txt as:

localhost.localdomain:/preli\_cmake < 178 >cp \$G4SRC/examples/basic/B1/CMakeLists.txt .

and edit to replace exampleB1 -> ourmain, B1 -> ours and remove the complete part copying scripts (that we don't have)

```
#----------------------------------------------------------------------------
# Setup the project
cmake_minimum_required(VERSION 3.16...3.21)
project(ours)
#----------------------------------------------------------------------------
# Find Geant4 package, activating all available UI and Vis drivers by default
# You can set WITH_GEANT4_UIVIS to OFF via the command line or ccmake/cmake-gui
# to build a batch mode only executable
#
option(WITH_GEANT4_UIVIS "Build example with Geant4 UI and Vis drivers" ON)
if(WITH_GEANT4_UIVIS)
  find_package(Geant4 REQUIRED ui_all vis_all)
else()
 find_package(Geant4 REQUIRED)
endif()
#----------------------------------------------------------------------------
# Setup Geant4 include directories and compile definitions
# Setup include directory for this project
#
include(${Geant4_USE_FILE})
include_directories(${PROJECT_SOURCE_DIR}/include)
#----------------------------------------------------------------------------
# Locate sources and headers for this project
# NB: headers are included so they will show up in IDEs
#
file(GLOB sources ${PROJECT_SOURCE_DIR}/src/*.cc)
file(GLOB headers ${PROJECT_SOURCE_DIR}/include/*.hh)
#----------------------------------------------------------------------------
# Add the executable, and link it to the Geant4 libraries
#
add_executable(ourmain ourmain.cc ${sources} ${headers})
target_link_libraries(ourmain ${Geant4_LIBRARIES})
#----------------------------------------------------------------------------
# For internal Geant4 use - but has no effect if you build this
# example standalone
#
add_custom_target(ours DEPENDS ourmain)
```
<span id="page-20-0"></span>Then we can use this, to compile now our example easily as:

```
localhost.localdomain:/preli_cmake < 183 >mkdir build
localhost.localdomain:/preli_cmake < 184 >cd build
localhost.localdomain:/build < 185 >cmake ../ -DGeant4_DIR=$G4COMP
-- The C compiler identification is GNU 8.5.0
-- The CXX compiler identification is GNU 8.5.0
...
-- Build files have been written to: /home/local1/geant4/work/preli_cmake/build
```
then we can simply compile and run our application as:

localhost.localdomain:/build < 188 >make [ 50%] Building CXX object CMakeFiles/ourmain.dir/ourmain.cc.o [100%] Linking CXX executable ourmain [100%] Built target ourmain localhost.localdomain:/build < 189 >./ourmain  $x = 1.23$ Hello World!

Just so much simpler since CMake (and the *Geant4* CMake configuration file) can help us. We can inspect the \$G4INSTALL/lib64/Geant4-11.0.1/Geant4Config.cmake *Geant4* CMake configuration file especially the top to see what will be set:

```
localhost.localdomain:/geant4 < 194 >less $G4INSTALL/lib64/Geant4-11.0.1/Geant4Config.
ightharpoonupcmake
```
and we can even write out the content of Geant4\_LIBRARIES from our new CMakeLists.txt file, after the *Geant4* libraries are already found (since that will be the point when the *Geant4* configuration file will be processed):

...

```
find_package(Geant4 REQUIRED)
endif()
```

```
message("---> Look at me, we print out the value of Geant4_LIBRARIES: ${Geant4_LIBRARIES}
\leftrightarrow")
```
Then reconfiguring our build prints (at a point):

```
localhost.localdomain:/build < 211 >cmake ../ -DGeant4_DIR=$G4COMP
---> Look at me, we print out the value of Geant4_LIBRARIES: Geant4::G4Tree;Geant4::G4FR;
˓→Geant4::G4GMocren;Geant4::G4visHepRep;Geant4::G4RayTracer;Geant4::G4VRML;Geant4::
˓→G4OpenGL;Geant4::G4gl2ps;Geant4::G4visQt3D;Geant4::G4vis_management;Geant4::G4modeling;
˓→Geant4::G4interfaces;Geant4::G4persistency;Geant4::G4analysis;Geant4::G4error_
˓→propagation;Geant4::G4readout;Geant4::G4physicslists;Geant4::G4run;Geant4::G4event;
˓→Geant4::G4tasking;Geant4::G4tracking;Geant4::G4parmodels;Geant4::G4processes;Geant4::
˓→G4digits_hits;Geant4::G4track;Geant4::G4particles;Geant4::G4geometry;Geant4::
˓→G4materials;Geant4::G4graphics_reps;Geant4::G4intercoms;Geant4::G4global;Geant4::
˓→G4tools;Geant4::G4zlib;Geant4::G4ptl;Geant4::G4UIVisDefinitions
-- Configuring done
-- Generating done
-- Build files have been written to: /home/local1/geant4/work/preli_cmake/build
```
I hope this helps to understand how using CMake can help us to configure and build our applications especially using such complex softwares as the *Geant4* toolkit.

### <span id="page-22-8"></span><span id="page-22-1"></span><span id="page-22-0"></span>**3 C++ interface demonstrator**

Code documentation of the simply C++ interface demonstrator. You can find the corresponding codes under the applications/preliminaries/cpp-interface.

<span id="page-22-7"></span><span id="page-22-2"></span>class VShape2D

**Interface**, i.e. base class with a **pure virtual** method, for 2D shape area computations.

**Author** M. Novak

**Date** May 2022

This base class is an **interface** for 2D shape area computations. It has its **pure virtual** *[Area\(\)](#page-22-6)* method. Therefore, this method **must be implemented by each derived** classes. This ensures, that whatever type of an actuall 2D shape is (derived from this base class) the *[Area\(\)](#page-22-6)* interface method will be available. Therefore, the rest of the code can be developed without knowing what 2D shapes will be eventually there: they will be all [VShape2D](#page-22-7) types providing their own implementation of the *[Area\(\)](#page-22-6)* interface method defined in this base class.

Note, that the **pure virtual** method makes this base class **abstract**, i.e. objects cannot be instantiated directly form this base class.

Subclassed by *[Circle](#page-23-1)*, *[Square](#page-23-2)*

#### **Public Functions**

<span id="page-22-6"></span><span id="page-22-3"></span>virtual double  $Area() = 0$ 

The area computation *interface* method.

Example of a **pure virtual** method that makes this base class **abstract**.

Each 2D shape has an area but all computed differently depending on the actual type of the shape. This is why it's a **pure virtual method**, i.e. **each derived class must implement**.

<span id="page-22-5"></span>inline virtual double Perimeter()

*Optional* perimeter computation method.

Example of a **virtual** method with defult implementation in the base class.

<span id="page-22-4"></span>Each 2D shape has its own way of computing the perimeter just like the area. However, we decided that actually the perimeter is not important for our algorithm in most cases of shapes. Therefore, this default implementation is available for each derived class and will be invoked unless the concrete derived class provides its own implementation. The derived [Square](#page-23-2) class implements this method while [Circle](#page-23-1) relyes on this defult base class implementation.

<span id="page-23-3"></span><span id="page-23-2"></span>class Square : public *[VShape2D](#page-22-2)*

Derived class that implements the *[VShape2D](#page-22-7)* interface for Square-s.

**Author** M. Novak

**Date** May 2022

#### **Public Functions**

inline virtual double Area() override

Actual implementation of the area computation interface method of the base class.

*[Square](#page-23-2)* **must implement** the *[VShape2D::Area](#page-22-6)* base class method since that's a **pure virtual method**.

**Note:** The override keyword is very useful: indicates that this method implements a virtual method of the base class so the compiler is aware of that intention.

#### inline virtual double Perimeter() override

The **optional** Perimeter interface method implementation.

#### <span id="page-23-1"></span>class Circle : public *[VShape2D](#page-22-2)*

Derived class that implements the *[VShape2D](#page-22-7)* interface for Circle-s.

**Author** M. Novak

**Date** May 2022

#### **Public Functions**

inline virtual double Area() override

Actual implementation of the area computation interface method of the base class.

*[Circle](#page-23-1)* **must implement** the *[VShape2D::Area](#page-22-6)* base class method since that's a **pure virtual method**.

### <span id="page-23-0"></span>**4 Introduction**

Bals lashd

Let's ciete here the [final application](#page-24-0) dosucmentaion as *final application* ...

### <span id="page-24-7"></span><span id="page-24-0"></span>**5 Application description**

The Geant4 application, that is developed during this course, is a very simple ... bala bal

- add image
- explain
- show the results comapring ti experiegst

### <span id="page-24-1"></span>**6 Code documentation of** yourMainApplication **of the application**

This section contains the automatic code documentation of the main of the application developed during the course. Reference the main file as *[yourMainApplication](#page-24-2)* and the main funtion as [main\(\)](#page-24-6)

This is how to reference some code documentation part now e.g. the *[Detector Construction](#page-24-3)* and this is how to reference a class now [YourDetectorConstruction](#page-24-5).

#### <span id="page-24-2"></span>**6.1 Code documentation:** *yourMainApplication*

The main function of this user application.

**Author** M. Novak

**Date** December 2019

#### **Functions**

<span id="page-24-6"></span>int main(int argc, char \*\*argv) The main function of the user application.

### <span id="page-24-3"></span>**7 Code documentation of** YourDetectorConstruction **of the application**

This section contains the code documentation of the detector construction of the application developed during the course.

#### <span id="page-24-4"></span>**7.1 The** YourDetectorConstruction **class**

#### <span id="page-24-5"></span>class YourDetectorConstruction : public G4VUserDetectorConstruction

Implementation of the Geant4 G4VUserDetectorConstruction **mandatory interface** for this user application.

**Author** M. Novak

**Date** December 2019

The description of the application detector geometry must be implemented in the *[Construct\(\)](#page-25-2)* interface.

#### <span id="page-25-4"></span>**Public Functions**

#### YourDetectorConstruction()

Constructor.

#### ~YourDetectorConstruction() override

Destructor.

<span id="page-25-2"></span>G4VPhysicalVolume \*Construct() override

It's interface method to construct the detector.

The base class has the *[Construct\(\)](#page-25-2)* (only one) pure virtual method which is invoked by the G4RunManager when it's Initialize() method is invoked. The *[Construct\(\)](#page-25-2)* method must return the G4VPhysicalVolume pointer which represents the world volume.

Your entire detector description must be implemented here in this method.

### <span id="page-25-0"></span>**8 Code documentation of the user action part of the application**

This section contains the code documentation of all the user actions of the application developed during the course.

### <span id="page-25-1"></span>**8.1 The mandatory interface implementations**

This is the **mandatory** action initialization (that includes the construction and registration of the primary generator action). An object form the action initialization implementation class must be registered in the run manager inside the main (e.g. [main\(\)](#page-24-6) in *[yourMainApplication](#page-24-2)*) of each application.

<span id="page-25-3"></span>class YourActionInitialization : public G4VUserActionInitialization

Implementation of the Geant4 G4VUserActionInitialization **mandatory interface** for this user application.

**Author** M. Novak

**Date** December 2019

All user actions (i.e. at least your implementation of the G4VUserPrimaryGeneratorAction ,that is *[Your-](#page-26-0)[PrimaryGeneratorAction](#page-26-0)* in our case, but all optional actions) objects must be constructed and registered in the G4RunManager through a single user action initialization object from this class.

The *construction* and *registration* of all user action objects must be implemented in the *[Build\(\)](#page-26-1)* interface (pure virtual) method that is invoked by all worker threads before starting the run. The additional *[BuildForMaster\(\)](#page-26-2)* virtual method of the base class is invoked by only the master thread. No other user actions than implementation of the G4UserRunAction should be constructed here!

According to the above, we construct and register only *[YourRunAction](#page-27-1)* object in the *[BuildForMaster\(\)](#page-26-2)* interface method while all the user actions are constructed and created in the *[Build\(\)](#page-26-1)* method. This is because, the master run action object *[YourRunAction::GenerateRun\(\)](#page-28-0)* method is invoked by the master at the beginning of the run to create its own *[YourRun](#page-27-2)* object. The same is done for each workers. Hoever, unlike the individual worker *[YourRun](#page-27-2)* objects, that are used during the simulatio to collect thread-local infomation, the single master *[YourRun](#page-27-2)* object is untouched till the end of the run. It will be used only to collect/merge the individual thread-local run infomation into one global *[YourRun](#page-27-2)* obejct after all worker finished the simulation.

#### <span id="page-26-5"></span>**Public Functions**

#### <span id="page-26-1"></span>void Build() const override

(Pure) Virtual method to be implemented by the user to instantiate User Action class objects.

Each application **must implemnted** this method. It is invoked by all workers at the beginning of the run to instantiate all (worker) thread-local user action objects. At least the construction and registration of the primary generation action must be implemented in this method.

#### <span id="page-26-2"></span>void BuildForMaster() const override

Virtual method to be implemented by the user to instantiate User RunAction.

This method is invoked only by the master and only your implementation of the G4VUserRunAction should be constructed and registered here (see the class description why).

#### <span id="page-26-0"></span>class YourPrimaryGeneratorAction : public G4VUserPrimaryGeneratorAction

Implementation of the Geant4 G4VUserPrimaryGeneratorAction **mandatory interface** for this user application.

**Author** M. Novak

**Date** December 2019

Generation of primary particles of the application must be implemented in the *[GeneratePrimaries\(\)](#page-26-3)* interface. This interface method is invoked by the G4RunManager::GenerateEvent() whenever a new event is needed.

The construction and registration of the primary generator interface of the application is done in the implementation of the **mandatory** G4VUserActionInitialization (*[YourActionInitialization](#page-25-3)*).

An instance of this primary generator object **must be** created and set in the implementation of the G4VUserActionInitialization::Build() interface method. This is done in *[YourActionInitialization::Build\(\)](#page-26-1)* in this application.

**Note:** each worker thread has their own object form this primary generator since *[YourActionInitializa](#page-26-1)[tion::Build\(\)](#page-26-1)* interface method is invoked by each thread.

**Note:** we keep the pointer to the detector object in order to be able to set the primary generator gun position dynamically. This can be done anytime by invoking the *[UpdatePosition\(\)](#page-26-4)* method.

#### **Public Functions**

<span id="page-26-3"></span>void GeneratePrimaries(G4Event \*evt) override

It's interface method to generate primary particles.

(Pure) virtual method to generata primary events. This method will be invoked from the G4RunManager whenever a new event is required.

**Parameters** [in:out] – evt Pointer to the G4Event object to be filled with primaries.

#### <span id="page-26-4"></span>void UpdatePosition()

Public method to set the position of the particle gun.

The detector might be resized by the user between its construction and the start of the run. This method can be invoked (form *[YourRunAction::BeginOfRunAction\(\)](#page-28-1)*) at the begin of the run in order to ensure the proper position of the gun.

#### <span id="page-27-4"></span><span id="page-27-0"></span>**8.2 Some of the optional interface implementations**

<span id="page-27-2"></span>class YourRun : public G4Run

Implementation of Geant4 G4Run for this user application.

**Author** M. Novak

**Date** December 2019

The run of your application usually encapsulates all infomation that you would like to collect during the simulation. Each thread will have their own object form this run class that is generated before the simulation by the individual threads itself simply calling the G4RunAction::GenerateRun() (i.e. *[YourRunAction::GenerateRun\(\)](#page-28-0)*) method of the G4RunAction (i.e. *[YourRunAction](#page-27-1)*) object that was constructed and registered for the given thread (in *[YourActionInitialization::Build\(\)](#page-26-1)* or *[YourActionInitialization::BuildForMaster\(\)](#page-26-2)* methods for the workers or for the master respecively).

While the run objects of the worker threads are used during the simulation to collect thread-local data, the run object generated by the master, is not used during the simulation. This latter is used only at the end of the run and only to collect all thread-local run data into one gloabl run object. This is done, by calling the *[Merge\(\)](#page-27-3)* method of this class that should contain the implementation how run data can be added/merged.

**Note:** for this application we will implement a simple histogram class. The only reason why we do this is to demonstrait the good practice regarding the implementation of objects, that are used inside the run object, shoudl follow (e.g. easily "mergable").

#### **Public Functions**

<span id="page-27-3"></span>void Merge(const G4Run \*run) override

Virtual method to be implemented to define the way of merging the underlying (thread local) Run global data structures into one global instance.

This method will be invoked by the master on its own run object (*[YourRun](#page-27-2)*) on each of the worker, i.e. thread local, run (*[YourRun](#page-27-2)*) objects passing by their pointer as the input argument.

**Parameters run** – [in] Pointer to a run (*[YourRun](#page-27-2)*) obejct that needs to be merged to this run object.

<span id="page-27-1"></span>class YourRunAction : public G4UserRunAction

Implementation of the Geant4 G4UserRunAction **optional interface** for this user application.

**Author** M. Novak

**Date** December 2019

This interface gives the possibility for interacting with the simulation before the simulation of the first (*[Begi](#page-28-1)[nOfRunAction\(\)](#page-28-1)*) and after the last (*[EndOfRunAction\(\)](#page-28-2)*) event. The additional *[GenerateRun\(\)](#page-28-0)* virtual method can be used to generate *[YourRun](#page-27-2)* object, i.e. your implementation of G4Run, both for the master and for the individual worker threads.

**Note:** this is the only user action that can be constructed and registered in *[YourActionInitializa](#page-26-2)[tion::BuildForMaster\(\)](#page-26-2)*.

#### <span id="page-28-6"></span>**Public Functions**

#### <span id="page-28-0"></span>G4Run \*GenerateRun() override

Virtual method to generate *[YourRun](#page-27-2)* for each threads.

#### <span id="page-28-1"></span>void BeginOfRunAction(const G4Run \*run) override

Virtial method that is called by the RunManager before the first event starts.

This is the point where we usually perfrom some final actions needed to be done before the simulation, constructing some run global objects (e.g. for analysis) or we will ensure here that the primary generator gun position is correct.

**Parameters run** – [in] Pointer to the G4Run (*[YourRun](#page-27-2)*) object that has been generated for this thread.

#### <span id="page-28-2"></span>void EndOfRunAction(const G4Run \*run) override

Virtial method that is called by the RunManager after the last event simulation is completed.

This is the point where we usually perfrom some actions needed to be done when the simulation is completed, performing final computation and writing the simulation results usually happens here (we do this here by calling the corresponding method of *[YourRun](#page-27-2)*).

**Parameters run** – [in] Pointer to the G4Run (*[YourRun](#page-27-2)*) object that has been generated for this thread.

#### <span id="page-28-5"></span>class YourEventAction : public G4UserEventAction

Implementation of the Geant4 G4UserEventAction **optional interface** for this user application.

**Author** M. Novak

**Date** December 2019

This interface gives the possibility for interacting with the simulation before (*[BeginOfEventAction\(\)](#page-28-3)*) and after (*[EndOfEventAction\(\)](#page-28-4)*) the simulation of each event.

#### **Public Functions**

#### <span id="page-28-3"></span>void BeginOfEventAction(const G4Event \*evt) override

Virtial method that is called by the RunManager before the start of each event.

This is the point where we usually reset some local variables that are used to accumulate information during the simnulation of a given event.

**Parameters evt** – [in] Pointer to the G4Event object that will be simulated now.

#### <span id="page-28-4"></span>void EndOfEventAction(const G4Event \*evt) override

Virtial method that is called by the RunManager after the end of each event.

This is the point where we usually propagate to upper level (i.e. usualy to the run (*[YourRun](#page-27-2)*) obejct) local infomation, that has been collected during the simnulation of a given event.

**Parameters**  $ext{evt}$  **– [in]** Pointer to the G4Event object that simulated has just been completed.

#### class YourSteppingAction : public G4UserSteppingAction

Implementation of the Geant4 G4UserSteppingAction **optional interface** for this user application.

**Author** M. Novak

<span id="page-29-1"></span>**Date** December 2019

This interface gives the possibility for interacting with the simulation after the complition of the individual simulation steps in its *[UserSteppingAction\(\)](#page-29-0)* method.

#### **Public Functions**

<span id="page-29-0"></span>void UserSteppingAction(const G4Step \*step) override

Interface metho dthat is called after each simulation steps.

We do all the fine grane infomation collection in this method that infomation are usually propagated to an auuper elevel, e.g. *[YourEventAction](#page-28-5)*.

**Warning:** You need to be careful here! Since this method is invoked after each individual simulation step, this is a very perfomance critical point.

**Parameters** step – **[in]** Pointer to the G4Step object that has just been completed.

## <span id="page-30-0"></span>**Bibliography**

## <span id="page-31-0"></span>**10 Indices and tables**

- genindex
- modindex
- <span id="page-31-1"></span>• search

### **Index**

### Symbols

\*\_LIBRARY\_PATH, [12](#page-12-0) ./exampleB1, [16](#page-16-0) ./exampleB1 run1.mac, [16](#page-16-0) /home/local1, [14](#page-14-1) -DGeant4\_DIR=\$G4COMP, [13](#page-13-0)

### A

Activities -> Firefox, [16](#page-16-0) Activities -> Terminal, [15](#page-15-0) atom, [16](#page-16-0)

### B

 $B1 \rightarrow ours. 19$  $B1 \rightarrow ours. 19$ bash-3.2\$ ccmake ., [11](#page-11-0)

### C

Circle (*C++ class*), [23](#page-23-3) Circle::Area (*C++ function*), [23](#page-23-3)

### E

environment variable \*\_LIBRARY\_PATH, [12](#page-12-0) ./exampleB1, [16](#page-16-0) ./exampleB1 run1.mac, [16](#page-16-0) /home/local1, [14](#page-14-1) -DGeant4\_DIR=\$G4COMP, [13](#page-13-0) Activities -> Firefox, [16](#page-16-0) Activities -> Terminal, [15](#page-15-0) atom, [16](#page-16-0)  $B1 \rightarrow ours, 19$  $B1 \rightarrow ours, 19$ bash-3.2\$ ccmake ., [11](#page-11-0) environment variables: G4INSTALL, [3](#page-3-1) exampleB1 -> ourmain, [19](#page-19-0) export G4COMP=\$G4INSTALL/lib/Geant4-11.0.1/<br>13 [13](#page-13-0) firefox, [16](#page-16-0) G4COMP, [15,](#page-15-0) [16](#page-16-0) G4INSTALL, [10,](#page-10-1) [15](#page-15-0) G4LEDATA, [15](#page-15-0) G4SRC, [10,](#page-10-1) [15,](#page-15-0) [16](#page-16-0) G4UI\_USE\_QT, [15](#page-15-0) G4VIS\_USE\_OPENGLX, [15](#page-15-0) Geant4\_LIBRARIES, [20](#page-20-0) GEANT4\_USE\_OPENGL\_X11, [15](#page-15-0) GEANT4\_USE\_QT, [15](#page-15-0) HOME, [14](#page-14-1) LD\_LIBRARY\_PATH, [18](#page-18-0) libG4global, [18](#page-18-0) libG4ptl, [18](#page-18-0)

local1, [14,](#page-14-1) [15](#page-15-0) PATH, [12](#page-12-0) rocky8.5, [14](#page-14-1) Terminal, [15](#page-15-0) environment variables: G4INSTALL, [3](#page-3-1) exampleB1 -> ourmain, [19](#page-19-0) export G4COMP=\$G4INSTALL/lib/Geant4-11.0.1/, [13](#page-13-0)

### F

firefox, [16](#page-16-0)

### G

G4COMP, [15,](#page-15-0) [16](#page-16-0) G4INSTALL, [10,](#page-10-1) [15](#page-15-0) G4LEDATA, [15](#page-15-0) G4SRC, [10,](#page-10-1) [15,](#page-15-0) [16](#page-16-0) G4UI\_USE\_QT, [15](#page-15-0) G4VIS\_USE\_OPENGLX, [15](#page-15-0) Geant4\_LIBRARIES, [20](#page-20-0) GEANT4\_USE\_OPENGL\_X11, [15](#page-15-0) GEANT4\_USE\_QT, [15](#page-15-0)

### H

HOME, [14](#page-14-1)

### L

LD\_LIBRARY\_PATH, [18](#page-18-0) libG4global, [18](#page-18-0) libG4ptl, [18](#page-18-0) local1, [14,](#page-14-1) [15](#page-15-0)

### M

main (*C++ function*), [24](#page-24-7)

PATH, [12](#page-12-0)

### R

rocky8.5, [14](#page-14-1)

### S

Square (*C++ class*), [22](#page-22-8) Square::Area (*C++ function*), [23](#page-23-3) Square::Perimeter (*C++ function*), [23](#page-23-3)

### T

Terminal, [15](#page-15-0)

### V

VShape2D (*C++ class*), [22](#page-22-8) VShape2D::Area (*C++ function*), [22](#page-22-8) VShape2D::Perimeter (*C++ function*), [22](#page-22-8)

### Y

```
YourActionInitialization (C++ class), 25
YourActionInitialization::Build (C++ function),
        26
YourActionInitialization::BuildForMaster
       (C++ function), 26
YourDetectorConstruction (C++ class), 24
YourDetectorConstruction::~YourDetectorConstruction
       (C++ function), 25
YourDetectorConstruction::Construct (C++
       function), 25
YourDetectorConstruction::YourDetectorConstruction
       (C++ function), 25
YourEventAction (C++ class), 28
YourEventAction::BeginOfEventAction (C++
       function), 28
YourEventAction::EndOfEventAction (C++ func-
       tion), 28
YourPrimaryGeneratorAction (C++ class), 26
YourPrimaryGeneratorAction::GeneratePrimaries
        (C++ function), 26
YourPrimaryGeneratorAction::UpdatePosition
       (C++ function), 26
YourRun (C++ class), 27
27
YourRunAction (C++ class), 27
YourRunAction::BeginOfRunAction (C++ function),
        28
YourRunAction::EndOfRunAction (C++ function), 28
YourRunAction::GenerateRun (C++ function), 28
YourSteppingAction (C++ class), 28
YourSteppingAction::UserSteppingAction (C++
       function), 29
```